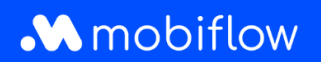

## **Hoe vraag ik laadpassen in bulk aan vanaf het Mobiflowplatform?**

Log in op het Mobiflow-platform <https://my.mobiflow.be/> met je e-mailadres en wachtwoord en selecteer 'Laadpassen'.

Deze weergave is vernieuwd door extra tabs bovenaan de tabel. Je kan nu o.a. zien welke gebruikers geen laadpas hebben, voor welke gebruikers een laadpas in aanvraag is en voor welke gebruikers de laadpas geblokkeerd werd.

Hoe vraag je laadpassen in bulk aan?

- 1. Navigeer naar de tab *Geen laadpas*.
- 2. Selecteer de gewenste gebruikers voor wie je één of meerdere laadpassen wil aanvragen.
- 3. Klik op de knop *Acties* en vervolgens op *Aanvragen*.

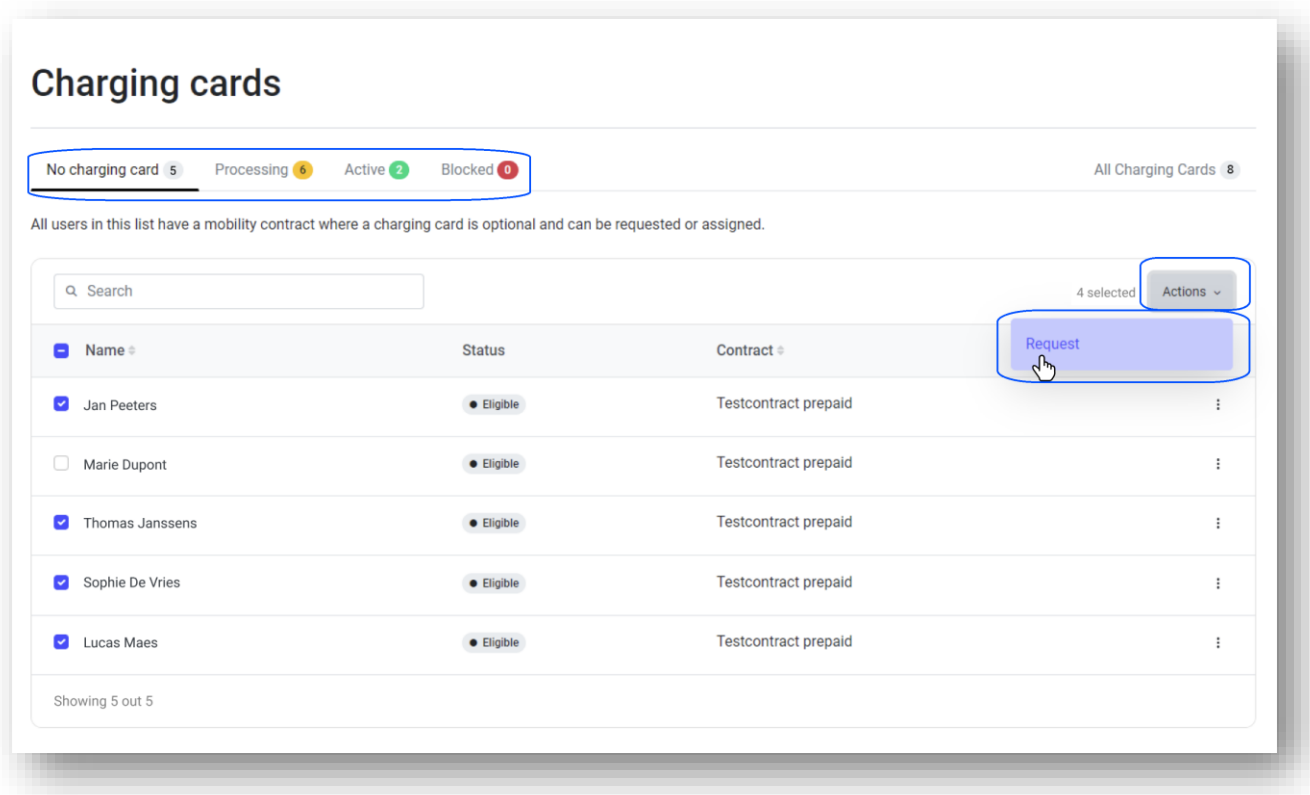

Mobiflow +32 (0)9 296 45 45 BE0648.837.849 Sassevaartstraat 46/201 info@mobiflow.be BE 23 0017 8027 9291<br>9000 Gent www.mobiflow.be BIC: GEBABEBB

www.mobiflow.be